#### Email Forwarding

Statistics & Probability Compiled 06/11/2013

#### Table of Contents

- [Overview](#page-2-0)
- [Forwarding FROM MSU Mail](#page-3-0) [\(mail.msu.edu\)](https://mail.msu.edu/)
- <span id="page-1-0"></span>• [Forwarding FROM STT Mail](#page-4-0) ([mail.stt.msu.edu](https://mail.stt.msu.edu/))

### Overview

- Email forwarding allows you to bounce your emails between various mailboxes, making it possible to have a single inbox where all emails are funneled.
- While it is possible to keep copies of your forwarded mail on some services, best practices would have you not keep copies, so the server does not fill up and stop receiving messages.
- Please be aware that keeping any confidential information (student records of any kind) on any service that has not been approved by the university is a violation of [FERPA privacy rules](http://www.reg.msu.edu/AcademicPrograms/Text.asp?Section=112)  and [University Policy.](http://itservices.msu.edu/documents/LCT-Appropriate_Uses_of_MSU_Google_Apps_Education_Edition_29_Aug_2009.pdf) This means that you should not, under any circumstances, automatically forward to a system outside of the university, such as Gmail or Outlook.com.

<span id="page-2-0"></span>

**[Back](#page-1-0) [Table of Contents](#page-1-0) [Next](#page-3-0)** 

## Forwarding FROM MSU Mail

- Log in to [https://mail.msu.edu](https://mail.msu.edu/)
- Click 'MSU Prefs'

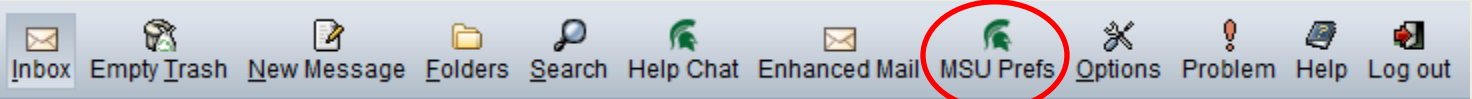

• Type the address you would like your mail forwarded to in the 'Forwarding Address' box, and hit Save. You're done!

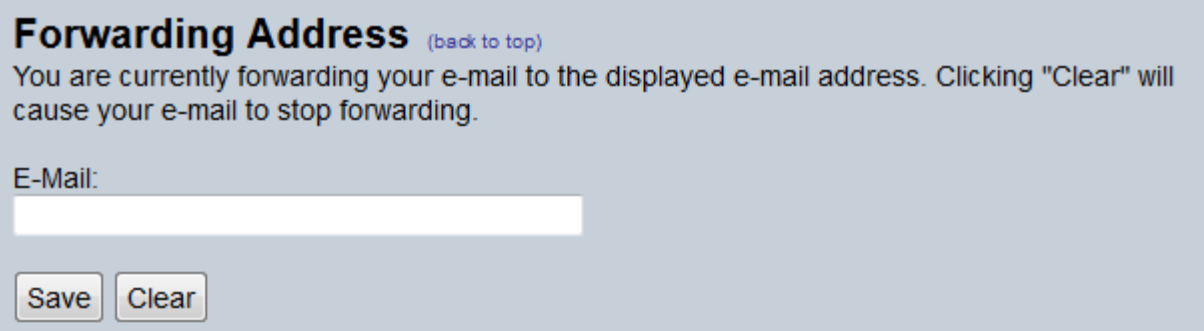

<span id="page-3-0"></span>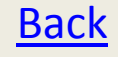

**[Back](#page-2-0) [Table of Contents](#page-1-0) [Next](#page-4-0)** 

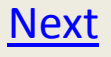

# Forwarding FROM STT Mail

- To make this process easier, just send your both your STT address and the address you would like messages forwarded to [huffordw@stt.msu.edu](mailto:huffordw@stt.msu.edu), and your request will be processed ASAP.
- This is not typically recommended, as the STT email servers are much more reliable and user friendly than the MSU email servers.

<span id="page-4-0"></span>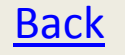

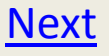